# **FADO**

# **Funktionale Konsolidierung des Fachdokumentenmanagements im Umweltinformationssystem Baden-Württemberg und Erschließung neuer Themenbereiche**

*R. Weidemann; W. Geiger; T. Schlachter; G. Zilly Karlsruher Institut für Technologie Institut für Angewandte Informatik Hermann-von-Helmholtz-Platz 1 76344 Eggenstein-Leopoldshafen*

*R. Ebel; R. Hahn; G. Herb; M. Lehle; A. Oppelt; A. Prüeß; M. Tauber; J. Witt-Hock LUBW Landesanstalt für Umwelt, Messungen und Naturschutz Baden-Württemberg Griesbachstr. 1 76185 Karlsruhe*

> *P. Lautner; K. Türk HPC Harress Pickel Consult AG Ziegelhofstr. 210a 79110 Freiburg i. Br.*

*T. Dombeck; G. Barnikel MPS Management & Projekt Service GmbH Einsteinstr. 59 89077 Ulm*

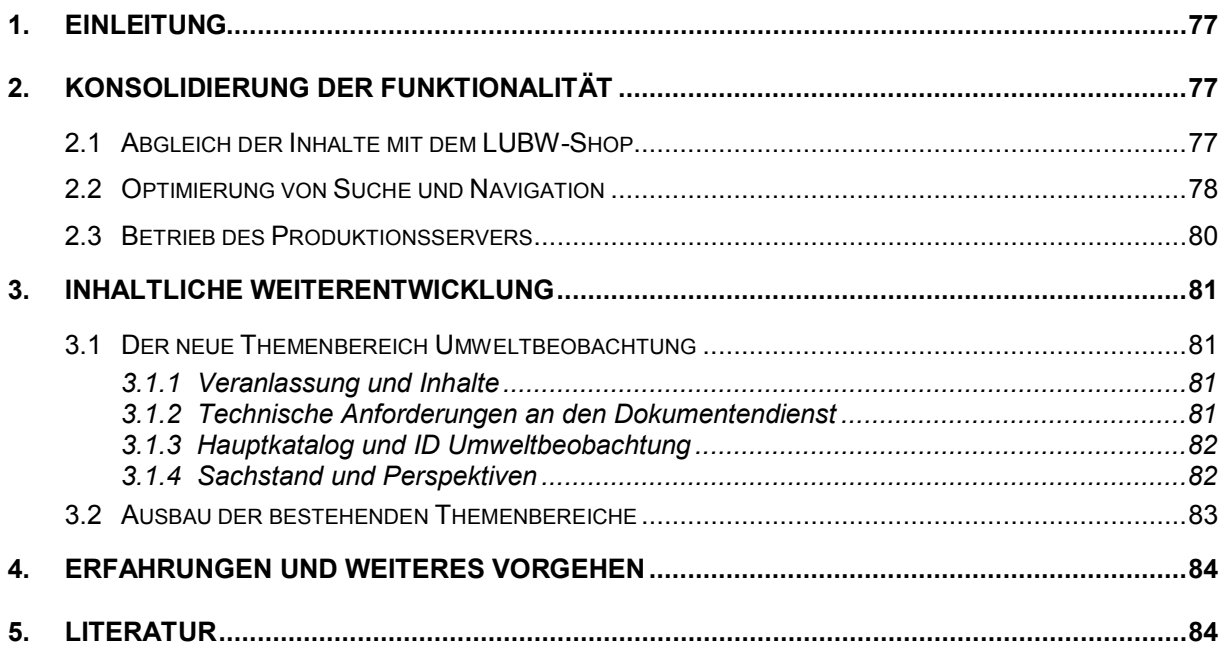

# <span id="page-2-0"></span>**1. Einleitung**

Das webbasierte Informationssystem Fachdokumente Online (FADO)<sup>[1](#page-2-3)</sup> zum Fachdokumentenmanagement im Umweltinformationssystem Baden-Württemberg (UIS BW) ist seit Dezember 2008 erfolgreich im produktiven Einsatz /1/. Im Rahmen der Projektphase V der Entwicklungskooperation KEWA wurde die Funktionalität des Systems in speziellen Punkten ausgebaut und insgesamt abgerundet und konsolidiert (s. Kap. 2). In diesem Zusammenhang hat die Komponente zum Abgleich der FADO-Inhalte mit dem Publikationsservice der Landesanstalt für Umwelt, Messungen und Naturschutz Baden-Württemberg (LUBW-Shop) eine besondere Bedeutung (s. Kap. 2.1). Der inhaltliche Ausbau des Systems läuft routinemäßig und erfolgt durch die für die verschiedenen Themenbereiche beauftragten CMS-Autoren (s. Kap. 3). Der neue Themenbereich "Umweltbeobachtung" (s. Kap. 3.1) ergänzt die bisherigen Bereiche Altlasten, Boden, Chemikalien und Arbeitsschutz, Natur und Landschaft, UIS Medien sowie Umweltforschung (s. Kap. 3.2).

# <span id="page-2-1"></span>**2. Konsolidierung der Funktionalität**

Wesentliches Ziel der hier beschriebenen Arbeiten war die Abrundung des FADO-Systems hinsichtlich der Nutzbarkeit durch Anwender, der inhaltlichen Pflege durch die CMS-Autoren, der Integration in die UIS-Landschaft und des laufenden Betriebs.

## <span id="page-2-2"></span>**2.1 Abgleich der Inhalte mit dem LUBW-Shop**

Der LUBW-Shop, die Publikationsdatenbank der LUBW, erlaubt das Bestellen öffentlich verfügbarer Printmedien und das Herunterladen digitaler Versionen im PDF-Format. Zu diesem Zweck verwaltet der Shop auch Metadaten zu Berichten. Da die Berichte in den entsprechenden Themenbereichen auch für FADO relevant sind, überlappen sich die Inhalte der beiden Systeme zum Teil. Für den sich überlappenden Bereich wurde festgelegt, dass der LUBW-Shop als Mastersystem dienen soll, d.h. dessen Daten gelten als die Originale und haben im Zweifel Vorrang. Aus Effizienzgründen nimmt man zwar eine gewisse redundante Datenhaltung in Kauf, doch wurden Funktionen in der Autorenumgebung realisiert, die eine Metadatenübernahme bzw. einen Datenabgleich erlauben.

Voraussetzung für eine Datenübernahme ist, dass der jeweilige Bericht im LUBW-Shop mit für FADO geeigneten Metadaten angereichert wird. Dazu wurde das Erfassungsformular im Shop durch das Fraunhofer-Institut für Optronik, Systemtechnik und Bildauswertung (Fraunhofer IOSB) entsprechend erweitert. Da der LUBW-Shop als Mastersystem dient, ist die Übernahme (ebenso wie der Abgleich von Metadaten, s.u.) nur in Richtung vom LUBW-Shop nach FADO geplant und realisiert.

Zur Übernahme der Daten in der Autorenumgebung nach FADO benötigt der CMS-Autor zur Identifikation die WebGenesis-ID des Berichts aus dem LUBW-Shop. Diese kann aus der URL des Berichts im Shop ersehen werden. Um das Bestimmen der ID zu erleichtern, kann

<span id="page-2-3"></span> $\overline{\phantom{a}}$ <sup>1</sup> [http://www.fachdokumente.lubw.baden-wuerttemberg.de](http://www.fachdokumente.lubw.baden-wuerttemberg.de/)

aus der Autorenumgebung von FADO unmittelbar die Startseite des LUBW-Shops in einem neuen Fenster aufgerufen werden. Sobald die ID bekannt ist, kann über einen Dialog der Autorenumgebung (Button "Shop-Dokument öffnen") der Download angestoßen werden. Zur Kontrolle wird dem FADO-Autor der Titel des ausgewählten Dokuments aus dem LUBW-Shop angezeigt. Nach erfolgter Bestätigung werden die Metadaten des Berichts aus dem Shop übertragen, auf Plausibilität hinsichtlich der FADO-Syntax überprüft und nötigenfalls angepasst. Beispielsweise wird das Datum 'März 2007' aus dem Shop in das FADOkonforme Datum '01.03.2007' gewandelt.

Ebenfalls übernommen wird, falls vorhanden, der Name der PDF-Datei, die den vollständigen Bericht enthält. Die Datei selbst kann in einem weiteren Schritt aus dem Shop heruntergeladen und automatisch dem aktuellen FADO-Bericht zugeordnet werden.

Da zum einen schon Berichte in FADO eingestellt wurden, bevor sie im Shop verfügbar waren, und zum anderen in der Autorenumgebung auch aus dem Shop übernommene Metadaten editiert werden können, wurden Möglichkeiten geschaffen, vorhandene Metadaten und die Version der zugehörigen PDF-Datei zwischen LUBW-Shop und FADO abzugleichen.

- Unter dem Menüpunkt "PDF-Berichte gegen LUBW-Shop prüfen" werden die Dateilängen der PDF-Dateien im LUBW-Shop mit denen im FADO-System verglichen. Diese Information wird dem jeweiligen HTTP-Header entnommen. Dadurch wird vermieden, dass immer die gesamte (evtl. große) Datei zum Vergleich aus dem Shop heruntergeladen werden muss. Stimmen die Längen überein, wird davon ausgegangen, dass auch die Dateien gleich sind. Sind sie unterschiedlich, werden zum Vergleich beide Dateilängen angezeigt.
- Mit "Metadaten der Berichte mit LUBW-Shop abgleichen" kann der CMS-Autor von FADO feststellen, ob die Angaben in den Metadaten zu einem Bericht im LUBW-Shop und in FADO stimmig sind. Dazu wird zunächst geprüft, ob zu einem Shop-Metadatum ein entsprechendes in FADO vorhanden ist. Ist dies der Fall, werden die beiden Werte miteinander verglichen. Sind diese unterschiedlich, werden dem CMS-Autor die Unterschiede angezeigt.

Die Verantwortung für die Übereinstimmung der Metadaten beider Systeme obliegt dem CMS-Autor, da dieser aufgrund seiner fachlichen Kompetenz den Hintergrund für die im Einzelfall durchaus beabsichtigten Unterschiede beurteilen kann. Meist beruhen aber Unstimmigkeiten auf Fehlern oder Ungenauigkeiten bei der Erfassung, was bei Bedarf in Absprache mit dem Shop-Verantwortlichen gelöst wird.

## <span id="page-3-0"></span>**2.2 Optimierung von Suche und Navigation**

Die umfangreichen Inhalte der FADO-Systeme führen dazu, dass Auswahllisten bei der Navigation im System bzw. Ergebnislisten bei der Suche oft relativ lang ausfallen. Umso wichtiger ist es, dass diese Listen möglichst übersichtlich, informativ und in einer für den Nutzer nachvollziehbaren und geeigneten Reihenfolge sortiert angeboten werden. Ein Großteil der Weiterentwicklungen an FADO dient zur Optimierung des Systems in Bezug auf die genannten Kriterien.

Ein Beispiel dafür ist die Priorisierung von Metadatenseiten in den Ergebnislisten der Volltextsuche. Zu einem (logischen) Fachdokument gehören in FADO typischerweise mehrere Seiten bzw. Objekte, die als separate Elemente in der Ergebnisliste der Suche auftauchen können. Dazu gehört immer die Metadatenseite, d.h. eine Übersichtsseite, die alle wichtigen Angaben zu dem Dokument (Bibliografische Angaben, Abstract, Verweise auf die eigentlichen Inhalte des Fachdokuments, Verweise auf übergeordnete Strukturen etc.) enthält. Die Inhalte selbst sind eigenständige Objekte, je nach Art des Fachdokuments in Form von PDF-Dateien oder aber auch Dateien in anderen Formaten (HTML, Grafik-Formate, Office-Dateien). Wegen der zentralen Bedeutung der Metadatenseite wird angestrebt, diese in den Ergebnislisten der Suche vor den Inhaltsseiten zu platzieren. Dies wurde durch eine geeignete Parametrisierung der Adressen (URL) der ein Fachdokument bildenden Objekte, verbunden mit einer darauf abgestimmten Konfiguration der Google Search Appliance (GSA), erreicht.

Um die Vorschau auf Fachdokumente zu verbessern, wurde eine Funktion realisiert, die beim Hochladen einer PDF-Datei auf den FADO-Server in der Autorenumgebung ein "Thumbnail" (Vorschaubild im JPG-Format auf die erste Seite der PDF-Datei) generiert. Dieses Thumbnail wird automatisch, mit einem Link auf die PDF-Datei hinterlegt, in die Metadatenseite des jeweiligen Fachdokuments eingebaut. In der Ergebnisliste der Volltextsuche werden Treffer, die auf PDF-Dateien verweisen, ebenfalls mit den Thumbnails angereichert. Wenn sich dabei der Mauszeiger über dem Thumbnail befindet, wird zusätzlich eine vergrößerte Version eingeblendet (siehe [Abbildung 1\)](#page-4-0). Die automatische Erzeugung der Thumb-nails ist als WebGenesis-Erweiterung auf Basis der OpenSource-Version von JPedal<sup>[2](#page-4-1)</sup> implementiert.

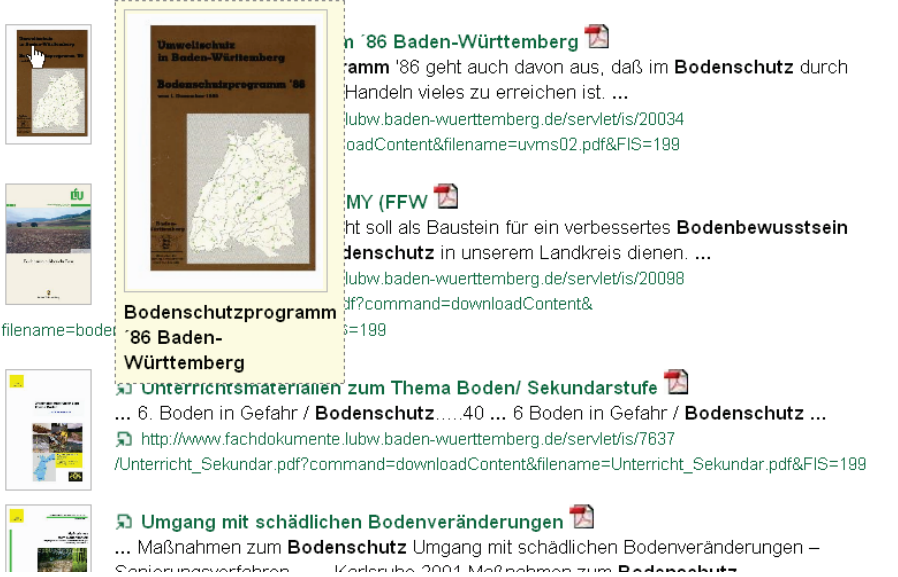

#### Suchergebnisse zu "Bodenschutz"

Treffer 1 bis 10 von insgesamt ca. 93 Ergebnissen.

<span id="page-4-0"></span>**Abbildung 1: Ausschnitt aus der Ergebnisliste einer Volltextsuche mit PDF-Thumbnails**

Beim Navigieren in der Verzeichnisstruktur der FADO-Systeme werden die jeweils relevanten Fachdokumente normalerweise in alphabetischer Reihenfolge bezogen auf den Titel des Dokuments aufgeführt. Der Nutzer kann anschließend die Dokumentenliste nach verschie-

<span id="page-4-1"></span> $\overline{a}$ <sup>2</sup> http://www.jpedal.org/open\_source\_pdf\_viewer\_download.php

denen Kriterien filtern und umsortieren. In bestimmten Bereichen ist die standardmäßige, alphabetische Reihenfolge als Einstieg jedoch nicht adäguat, da es eine abweichende "natürliche" Reihenfolge gibt, die z.B. durch die Struktur der Printversion gegeben ist. Für diese Fälle wurde in der Autorenumgebung die Möglichkeit geschaffen, die Fachdokumente eines Verzeichnisses per Hand beliebig anzuordnen. Diese Möglichkeit wird z.B. dazu genutzt, um die Einzelbeiträge der KEWA-Abschlussberichte in der Online-Version entsprechend der Printversion vorzusortieren.

Das Auswahlformular der Urteilsdatenbank (FADO Boden und Altlasten) wurde dynamisiert (vgl. [Abbildung 2\)](#page-5-1), um die gezielte Suche nach einzelnen Urteilen zu erleichtern. Bisher bot jedes Auswahlfeld die vollständige Liste aller Möglichkeiten an, was bei inzwischen über 600 Urteilen nur noch schwer handhabbar war. Deshalb wirkt jetzt die Auswahl eines Gerichts im ersten Auswahlfeld unmittelbar als Filter für die übrigen Auswahlfelder und schränkt die dort angezeigten Inhalte auf die Einträge ein, die zu dem jeweiligen Gericht gehören.

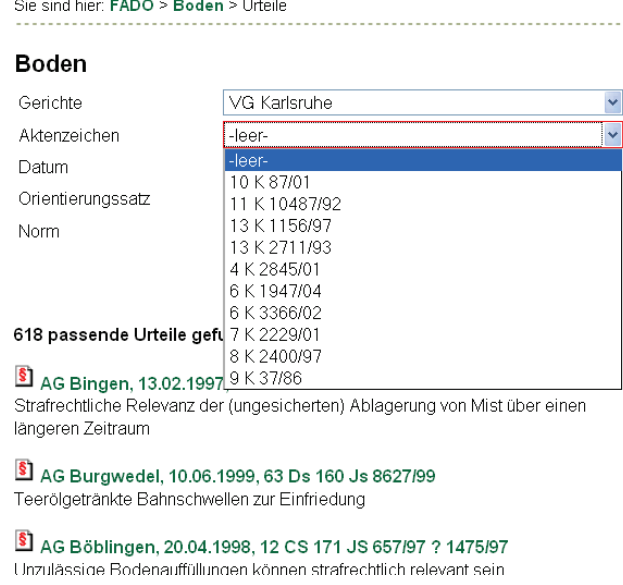

<span id="page-5-1"></span>**Abbildung 2: Beispiel für eine dynamische Auswahl in der Urteilsdatenbank**

Weitere Anpassungen am Layout und der Struktur der verschiedenen Auswahl-, Informations- und Ergebnisseiten wurden vorgenommen, um z.B. geänderte Vorgaben (Landeslayout) nachzuvollziehen oder um nach Auswertung bisheriger Betriebserfahrungen die Übersichtlichkeit und die Bedienbarkeit zu verbessern.

#### <span id="page-5-0"></span>**2.3 Betrieb des Produktionsservers**

Die Überführung von FADO in eine für den langfristigen Routinebetrieb im UIS BW geeignete Umgebung wurde im April 2010 abgeschlossen. Die wesentlichen Schritte dazu waren die Anpassung des Systems an die Vorgaben zur WebGenesis-Referenzinstallation der LUBW und die Überführung des Systems auf einen Server im Informationstechnischen Zentrum Umwelt (ITZ) Stuttgart der LUBW.

Die genannte Referenzinstallation definiert für WebGenesis-basierte Webangebote die Versionsstände für WebGenesis selbst und für verschiedene Basiskomponenten /2/. Sie

trägt dazu bei, den Pflegeaufwand für die Webangebote zu begrenzen. Nachdem FADO entsprechend angepasst war und die testweise Überführung von einem dedizierten Server auf einen virtuellen Server (VMware) erfolgreich verlief, konnte die Übergabe des Produktionssystems an das ITZ in Angriff genommen werden. Dabei war insbesondere dafür zu sorgen, dass während der Übergabe die Verfügbarkeit für die Nutzer und die CMS-Autoren so wenig wie möglich eingeschränkt wurde. Um dies zu erreichen, wurde schrittweise vorgegangen. Zuerst wurde der neue Server im ITZ eingerichtet und mit einem Schnappschuss der Daten aus dem bisherigen Produktionssystem vorab ausführlich getestet. Im nächsten Schritt wurden die Autorenumgebung im alten System deaktiviert und die Inhalte (mehrere Gigabyte) auf den neuen Server übertragen. Nach erneutem Test erfolgte gleichzeitig die Umstellung der FADO-URL auf die TCP/IP-Adresse des neuen Servers und der Ersatz des alten Angebots durch eine Weiterleitungsseite auf den neuen Server. Anschließend konnten die Inhalte wieder für die Bearbeitung durch die CMS-Autoren freigegeben werden. Während also die Unterbrechung der Verfügbarkeit für die CMS-Autoren einige wenige, der Konsistenz der Inhalte geschuldete Tage betrug, gab es für die Nutzer keine wesentlichen Auswirkungen. Lediglich die für die Propagierung der Adressumstellung über die DNS-Server erforderliche Zeit könnte im Einzelfall für einige Stunden zu Einschränkungen geführt haben.

## <span id="page-6-0"></span>**3. Inhaltliche Weiterentwicklung**

### <span id="page-6-1"></span>**3.1 Der neue Themenbereich Umweltbeobachtung**

#### <span id="page-6-2"></span>**3.1.1 Veranlassung und Inhalte**

Im Jahr 2002 wurde mit einer Loseblattsammlung der Grundstein für den Themenbereich "FADO Umweltbeobachtung" gelegt /3/. Der Hauptanlass war die dauerhafte Verlinkung von Berichten für die Erstellung von Stoffbilanzen. FADO Umweltbeobachtung steht heute verschiedenen Organisationseinheiten der LUBW zur Verfügung. Der Dokumentendienst wird vom Referat "Medienübergreifende Umweltbeobachtung, Klimawandel" betrieben. Neben den medienübergreifenden Auswertungen und dem Klimawandel gehören die Arbeitsgebiete Biologische Umweltbeobachtung, Toxikologie und Wirkungen neuer Technologien zu den aktuellen inhaltlichen Schwerpunkten /4/.

#### <span id="page-6-3"></span>**3.1.2 Technische Anforderungen an den Dokumentendienst**

Um die fachlichen Anforderungen der Umweltbeobachtung zu erfüllen (siehe unten), ist eine Reihe technischer Anforderungen umzusetzen, die in Teilen bereits realisiert sind (Auszug):

- Fachgliederung mit medienbezogenen und übergreifenden Themen (siehe "Hauptkatalog", Kap. 3.1.3)
- Dauerhafter Zugriff auf lange Zeit (bis zu 25 Jahre; noch nicht realisiert)
- Kurze Berichts-URL für Zitate (die gekürzte URL ist noch relativ lang und wird beim Aufruf in der Adresszeile des Browsers durch die ungekürzte URL ersetzt)
- URL, soweit es die Kürze zulässt, als sprechender Schlüssel (siehe ID Umweltbeobachtung, Kap. 3.1.3)
- Transparentes Dokumenten- und Versionsmanagement (teilweise noch über das Impressum organisiert)
- Verwaltung der Berichte über eine Datenbank; Layout für Kurzberichte (realisiert)

#### <span id="page-7-0"></span>**3.1.3 Hauptkatalog und ID Umweltbeobachtung**

Die fachlichen Schwerpunkte der Umweltbeobachtung folgen den gesellschaftlichen und politischen Zielen. Das bedeutet in der Praxis, dass neben der Ergänzung von Inhalten vor allem immer wieder neue Sichten auf die Daten und Berichte erzeugt werden müssen. Diese Präsentationen erfolgen über Internetseiten zu bestimmten Themen /4/ und Sammelabfragen zu FADO-Berichten.

Im Hintergrund müssen die Dokumente aber nach naturwissenschaftlichen Kriterien gegliedert sein. Dazu wurde ein Hauptkatalog entwickelt. Der Hauptkatalog Umweltbeobachtung dient der Typisierung von Dokumenten und Daten in Ergänzung von spezifischen Katalogen zu Arten, Produkten, Raumgliederungen, Stoffflüssen, Stoffen/Parametern, Tätigkeiten und Umweltkompartimenten. Die kontinuierlich ergänzten Kataloge folgen einer sehr anspruchsvollen und visionären Sicht auf die Umweltbeobachtung, wie sie 2009 vom Schweizer Bundesamt für Umwelt herausgegeben wurde /5/: ..... Daten und Bewertungen werden gewonnen aus der Erfassung und Bilanzierung von Ressourcen, Umweltzuständen und Stoffflüssen sowie aus der Untersuchung von Lebensräumen mit ihren Artengemeinschaften. ..."

Jedem Katalogeintrag in FADO Umweltbeobachtung ist eine ID (sog. Identifier) zugeordnet. Die IDs sind in Blöcken gruppiert. Die Blöcke sind durch einen sprechenden Anfangsbuchstaben gekennzeichnet:

- ID-Block U... Umweltbeobachtungsthema Haupteintrag
- ID-Block M... Messstellen und Raumbezug
- ID-Block S... Stoff- und Parameterbezug
- ID-Block J... Jahr und Zeitbezug

Nach dem Buchstaben folgt eine Zahl, die für die Blöcke U und M hierarchisch aufgebaut ist. Zwei bis drei ID-Blöcke werden für eine Berichts-ID zusammengesetzt. Der Haupteintrag steht immer am Anfang, damit alle Berichte wie in einer Bibliothek nach den Erfordernissen für medienübergreifende Auswertungen sortiert werden können.

Der Katalog wird laufend durch neue IDs verfeinert. Bereits festgelegte IDs werden durch Synonyme und Erläuterungen präzisiert. Eine benutzerfreundliche Klartextsuche nach diesen semantischen bzw. logischen Referenzen ist in FADO allerdings noch nicht realisiert. Vorläufig kann die Suche nur über die ID erfolgen (Anleitung siehe /6/).

#### <span id="page-7-1"></span>**3.1.4 Sachstand und Perspektiven**

Bislang sind 82 Berichte eingestellt (Stand April 2010). Im ersten Quartal 2010 erschienen beispielsweise Berichte zur Vegetationsentwicklung, zur Toxikologie von Nanomaterialien und zur Versauerung der Umwelt in Baden-Württemberg. Eine mehrere hundert Seiten starke Analyse der Vegetation der letzten 25 Jahre wird gemäß dem Hauptkatalog in sieben Teilen publiziert (getrennt für methodische, medienspezifische und medienübergreifende Darstellungen).

Aus fachlicher Sicht ist die Archivfunktion von FADO Umweltbeobachtung besonders hervorzuheben. Es zeigt sich immer wieder, dass Beobachtungen über Dekaden nur mit Hilfe vorangegangener Datenbeschreibungen, Analysen und Bewertungen sinnvoll und qualitätsgesichert neu interpretiert werden können.

Damit dies bei der Vielzahl von Einzeldokumenten immer besser gelingt, ist eine logische Dokumenten-ID unverzichtbar. Testweise soll die ID Umweltbeobachtung auch auf weitere FADO Themenbereiche angewendet werden (z.B. FADO Umweltforschung), die technischen Voraussetzungen dafür wurden bereits geschaffen. Vorteil der übergreifenden Anwendung der ID ist die gezielte, qualitätsgesicherte Zusammenstellung von Berichten oder auch die fachliche Sortierung und Gruppierung einer beliebig großen Menge von Einzelberichten nach den Erfordernissen für medienübergreifende Auswertungen. Die noch händische Pflege der Kataloge und Vergabe der "ID Umweltbeobachtung" soll über kurz oder lang automatisiert werden. Dafür sind noch einige fachliche Entwicklungen und Abstimmungen erforderlich. Wo immer möglich sollen dabei EU-weit gebräuchliche Kataloge genutzt werden (z.B. für Lebensraumtypen).

#### <span id="page-8-0"></span>**3.2 Ausbau der bestehenden Themenbereiche**

Das öffentliche UIS-Dokumentenarchiv wurde 2009 als Fachsystem "UIS Medien" von der LUBW vollständig nach FADO migriert /7/. Die ursprünglich im Projekt UIS Media gesammelten Dokumente dienen vorwiegend der Beschreibung des UIS BW und seiner Komponenten. Aktuell stehen ca. 200 Berichtsdokumente bereit. Ein wesentlicher Bestandteil sind die Projekt-Abschlussberichte des F+E-Vorhabens KEWA, deren Beiträge einzeln abrufbar sind. Daneben stehen die grundlegenden UIS-Konzeptionen, wissenschaftliche Arbeiten und Zeitschriftenbeiträge sowie ein Pressearchiv mit Pressemitteilungen, Newslettern und Presseausschnitten bereit. Für die vorhandenen UIS-Präsentationsmedien wie Grafiken, Foliensätze, Poster und Flyer wurde in FADO ein neuer Inhaltstyp "Sonstige Medien" eingerichtet, der auch von den anderen Fachsystemen genutzt werden kann. Unter anderem sind hier die UIS-relevanten Fachveranstaltungen und Workshops vollständig dokumentiert, soweit sie öffentlich publiziert werden.

Die Inhalte der übrigen Themenbereiche Altlasten, Boden, Chemikalien und Arbeitsschutz, Natur und Landschaft sowie Umweltforschung wurden ausgebaut und bei Bedarf aktualisiert. Die jeweils zuständigen Fachreferate leisten dabei die Arbeit der CMS-Autoren in Eigenregie oder haben externe Unterstützung (Firma HPC) beauftragt. Die Firma HPC hat auch die Einarbeitung neuer CMS-Autoren und spezielle Aufgaben wie die Komprimierung und Bereinigung der Schlagwortlisten und die Einstellung besonderer Werke wie der Naturraumsteckbriefe und des Kartenatlas übernommen.

Das Aufgabenspektrum der CMS-Autoren umfasst die Einstellung neuer Berichte einschließlich der Erstellung von Kurzbeschreibungen und der Erfassung der Metadaten mit Schlagworten sowie die Einbindung in den Themenzugang. Gegebenenfalls müssen dabei die Metadaten vom LUBW-Shop übernommen werden (s. Kap. 2). Bei der Pflege vorhandener Berichte steht die regelmäßige Überprüfung der Aktualität, der fachlichen Relevanz und der Vernetzung (Metadaten) im Vordergrund. Veraltete Berichte sind herauszunehmen oder zu archivieren, Metadaten bei Bedarf zu ergänzen und zu korrigieren.

## <span id="page-9-0"></span>**4. Erfahrungen und weiteres Vorgehen**

Seit der Produktivsetzung im Dezember 2008 wird FADO sowohl intensiv nachgefragt als auch ständig erweitert und gepflegt. Zur Überwachung des Einsatzes und zur Auswertung des Nutzerverhaltens ist FADO an das Web-Statistik-Werkzeug WiredMinds der LUBW angeschlossen. Es zeigte sich, dass in den ersten Monaten des Jahres 2010 werktäglich bei etwa 1.000 Besuchen insgesamt 2.500 Informationsseiten in FADO abgerufen wurden. Im März 2010 ergaben sich daraus beispielsweise Monatssummen von 66.000 Seitenaufrufen bei 27.000 Besuchen, wobei die Indizierung durch Suchmaschinen bereits herausgefiltert ist.

Da trotz der regelmäßigen Nutzung von FADO derzeit nur wenige informationstechnische Änderungs- bzw. Erweiterungsanforderungen seitens der Anwender vorliegen (siehe z.B. Kap. 3.1), kann davon ausgegangen werden, dass sich das System in der aktuellen Form bereits weitgehend erfolgreich einsetzen lässt. So bleibt als wesentliches Ziel der laufenden und nächsten Aktivitäten die Unterstützung des Produktionsbetriebs, sowohl auf Autoren- als auch auf Nutzerseite.

## <span id="page-9-1"></span>**5. Literatur**

- /1/ Weidemann, R. et al. (2009): FADO Ablösung der XfaWeb-Systeme durch Fachdokumente Online, das neue Fachdokumentenmanagement im Umweltinformationssystem Baden-Württemberg. In: Mayer-Föll, R., Keitel, A., Geiger, W.; Hrsg.: F+E-Vorhaben KEWA – Kooperative Entwicklung wirtschaftlicher Anwendungen für Umwelt, Verkehr und benachbarte Bereiche in neuen Verwaltungsstrukturen, Phase IV 2008/09, Forschungszentrum Karlsruhe, Wissenschaftliche Berichte, FZKA 7500, S. 175-184.
- /2/ Schlachter, T. et al. (2010): LUPO Ausbau der Suchfunktionalität der Landesumweltportale und Vernetzung mit dem Umweltportal Deutschland. In diesem Bericht.
- /3/ UMEG Zentrum für Umweltmessungen, Umwelterhebungen und Gerätesicherheit Baden-Württemberg (2002): Umweltinformation Boden-Wasser-Pflanze. Laufend ergänzte und aktualisierte Loseblattsammlung für raum- & zeitübergreifende, integrierte Beobachtung von Boden, Wasser und Pflanzen. Vorankündigung, 2 S, Karlsruhe, [http://www.fachdokumente.lubw.baden-wuerttemberg.de/content/92449/U01-N02.pdf.](http://www.fachdokumente.lubw.baden-wuerttemberg.de/content/92449/U01-N02.pdf)
- /4/ LUBW (2010): Medienübergreifende Umweltbeobachtung. Karlsruhe, [http://www.lubw.baden-wuerttemberg.de/servlet/is/2884/.](http://www.lubw.baden-wuerttemberg.de/servlet/is/2884/)
- /5/ BAFU Bundesamt für Umwelt Schweiz & Umweltrat EOBC; Hrsg. (2009): Bilanzen als Instrument für Umweltbeobachtung und Ressourcenmanagement – Ergebnisse der Umweltbeobachtungskonferenz. eJournal ID U01-EU09, 14 Seiten, Bern und Karlsruhe.
- /6/ LUBW (2010): Katalog ID Umweltbeobachtung. Karlsruhe, [http://www.fachdokumente.lubw.baden-wuerttemberg.de/servlet/is/91063/katalog.html.](http://www.fachdokumente.lubw.baden-wuerttemberg.de/servlet/is/91063/katalog.html)
- /7/ Dombeck, T. et al. (2009): UIS Media Ausbau des Medienarchivs über das Umweltinformationssystem Baden-Württemberg und Integration in das FADO-Portal. In: Mayer-Föll, R., Keitel, A., Geiger, W.; Hrsg.: F+E-Vorhaben KEWA – Kooperative Entwicklung wirtschaftlicher Anwendungen für Umwelt, Verkehr und benachbarte Bereiche in neuen Verwaltungsstrukturen, Phase IV 2008/09, Forschungszentrum Karlsruhe, Wissenschaftliche Berichte, FZKA 7500, S. 185-190.